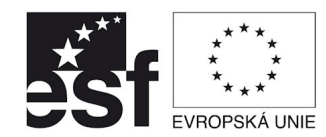

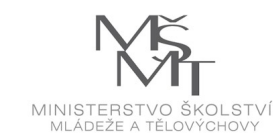

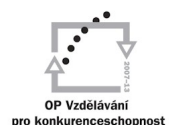

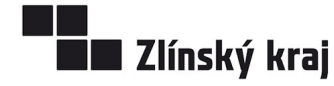

INVESTICE DO ROZVOJE VZDĚLÁVÁNÍ

INTERNETOVÝ PORTÁL ELEKTROTECHNIKA - Tento projekt je spolufinancovaný Evropským sociálním fondem a státním rozpočtem České republiky<br>CZ.1.07/1.3.09/01.0021 D/0059/2009/ŘDP

# **Úvod do digitální fotografie**

Zpracoval: ing. Jaroslav Chlubný

## **Fotografování digitálním fotoaparátem**

Digitální fotoaparát (digitál) je dnes zcela běžným zařízením a ve specializovaných prodejnách můžeme vidět, že téměř vytlačil z pultů klasické kinofilmové fotoaparáty. K jeho funkci lze zjednodušeně říct, že ve snímacím senzoru převádí optický obraz na elektronický, který se ukládá na paměťovou kartu jako "počítačový" soubor. Ten lze pak počítačově editovat, tisknout , archivovat či publikovat na webových stránkách.

Shrňme si nejprve výhody a nevýhody ve srovnání s klasickým fotoaparátem. Výhody:

- můžeme pořídit obrovské množství snímků naráz (omezení pouze kapacitou paměťového media , případně výdrží napájecího zdroje),
- snímky můžeme ihned kontrolovat a špatné vymazat,
- počítačové zpracování a tisk na fototiskárně popř. ve fotolabu,
- archivace na velkokapacitní média.

Nevýhody:

- poněkud složitější obsluha přístroje,
- pomalejší reakce (s výjimkou profesionálních aparátů),
- větší spotřeba energie (v případě baterií jsou nutné nabíjecí a nabíječka),
- pro úpravu fotografií potřebujete počítač:

Někteří fotografové přisuzují digitální fotografii ještě jednu nevýhodu – na rozdíl od klasické fotografie si u digitální nemůžete být jisti, zda to co zobrazuje odpovídá nafocené skutečnosti. Obrovské možnosti počítačového software totiž umožňují opravdová "kouzla".

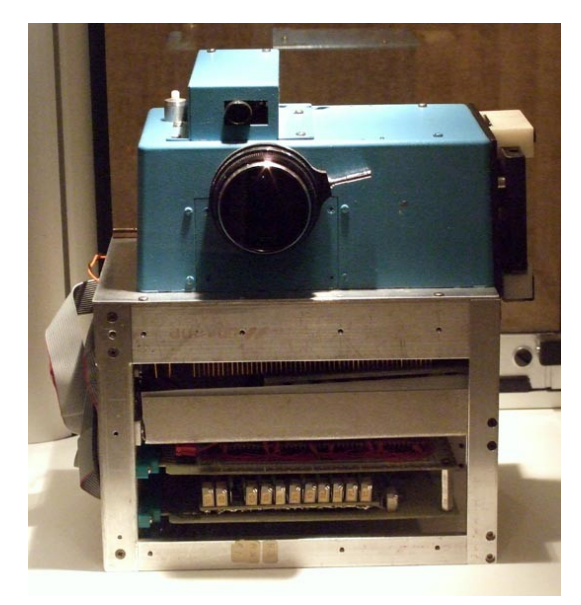

Prototyp prvního digitálního fotoaparátu byl zkonstruován v roce 1975 firmou Kodak. Záznam na kazety, váha asi 4 kg, rozlišení 0,1 Mpx, záznam jednoho snímku trval 23 vteřin a jeho výsledkem byla 100 řádkový černobílý obraz, který bylo možno zobrazit pouze na televizi.

## **Digitální fotoaparát**

Pokud pomineme digitální fotoaparátky v mobilních telefonech, jsou základní provedení následující:

- **kompaktní přístroje** malé rozměry, většinou bez možnosti výměny objektivů,
- **zrcadlovky (DSLR)** větší a nákladnější přístroje, většinou pro profesionální využití.

Digitální zrcadlovka je v podstatě běžná zrcadlovka, která místo filmu obsahuje CCD nebo CMOS senzor. Z principu konstrukce vyplývá maximální věrnost zobrazení v hledáčku, možnost použití výměnných objektivů a donedávna nemožnost natáčet videosekvence nebo používat displej ke kompozici záběru.V nynější době nabízí téměř každý výrobce zrcadlovku s možností komponovat záběr na displeji

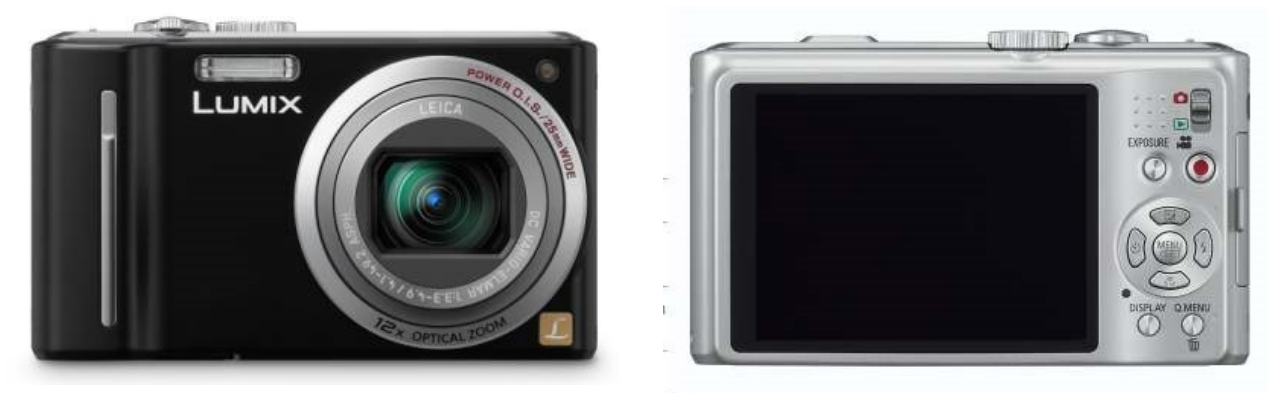

*Příklad kompaktního přístroje (LUMIX TZ-10)*

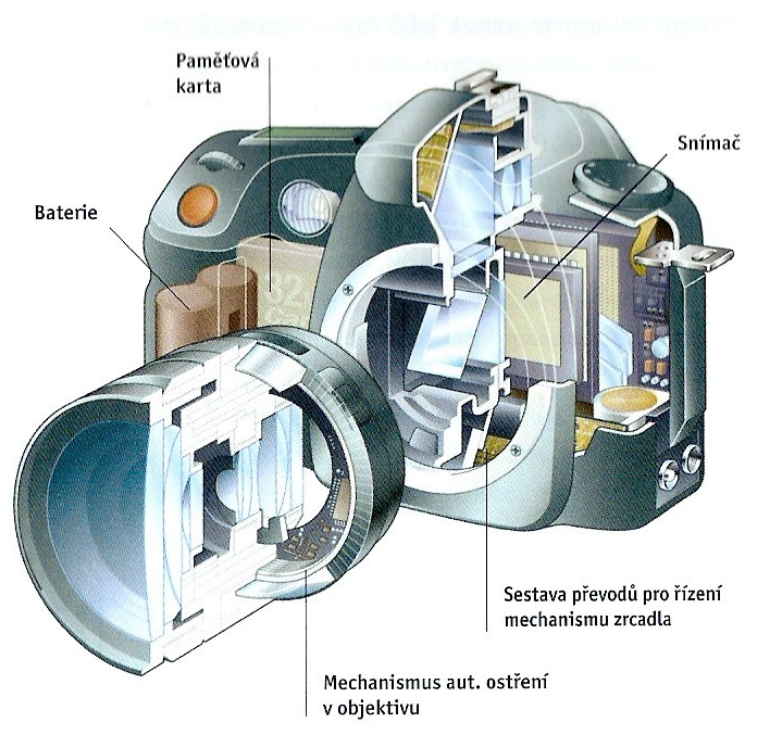

 *Řez digitální zdrcadlovkou* 

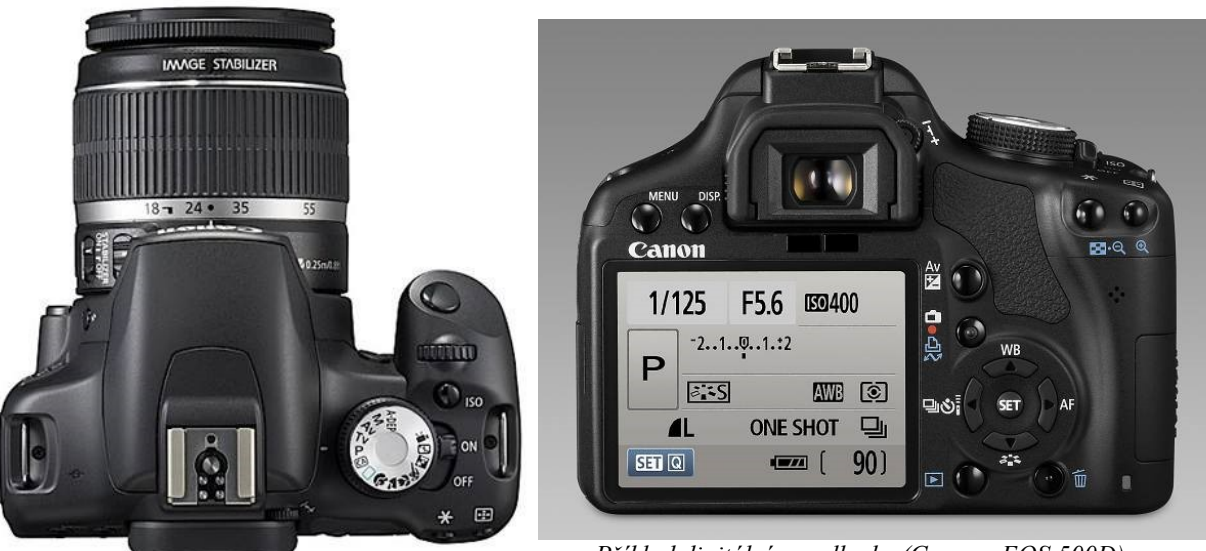

*Příklad digitální zrcadlovky (Cannon EOS 500D)*

U digitálního fotoaparátu nás zajímají následující parametry:

- **Rozlišení v MP** (megapixely) citlivost snímače v milionech obrazových bodů; v současné době spodní hranice 3-4, 6-7 již umožňuje konkurovat klasické fotografii, profesionální dosahují přes 10.
- **Zoom**  levné přístroje mají pouze digitální, který neposkytuje dobré zvětšení, protože přístroj při zvětšování nemá více informací – prostě si je vypočte. Optický zoom je kvalitní – běžně dosahuje až 10x se stabilizátorem obrazu (jinak nutný stativ), superzoomy až 20x.
- **Typ paměťové karty** (Memory Stick, SD,SDXC, xD …) kapacita od 1GB.
- **Napájení** tužkové baterie (nutné jsou dobíjecí, v nouzovém případě snadno dostupné, větší váha) nebo akumulátor (nezbytný je přístup k napájecí síti pro nabíječku).
- **Další parametry**  režimy, videosekvence, zvukový záznam, GPS. …

## **Příklad parametrů špičkového kompaktu LUMIX TZ-10**

Efektivní počet pixelů: 12,1 Mpx Optický zoom 12x (minimální ohnisková vzdálenost 25 mm, maximální 300 mm Mechanický stabilizátor Citlivost ISO 80, 100, 200, 400, 800, 1600 (3200, 6400) Rychlost závěrky 60-1/2000 s Expoziční režimy Auto, Program AE, P, A, S, M Velikost LCD 3,0 palce Paměťové karty SD, SDHC, SDXC Videosekvence 1280 x 720, 848 x 480, 640 x 480, 320 x 240 - 50 a 30 sn./s Napájení Akumulátor GPS – při aktivaci zapisuje do Exif informací snímku údaje o poloze. Při prohlížení snímku v počítači pak lze přímo otevřít mapu se zobrazením místa pořízení snímku.

## **Obrazové snímače**

**Obrazový snímač** – v současné době se používají snímače CCD a CMOS Jednotlivé buňky si můžeme představit jako nádobky, ve kterých se dopadem světla hromadí elektrický náboj odpovídající množství světla.

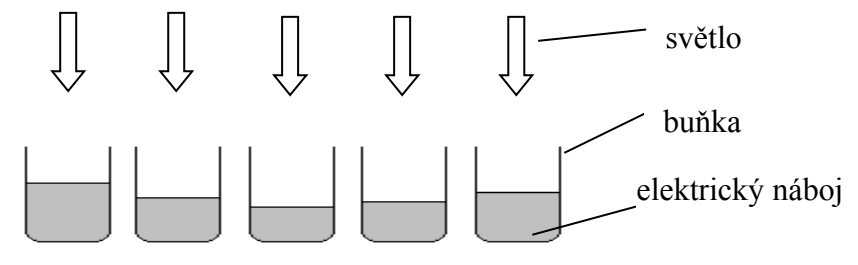

Pomocí filtrů před buňkami se dopadající světlo rozděluje tak, že každá buňka reaguje pouze na jednu složku světla – červenou, modrou nebo zelenou.

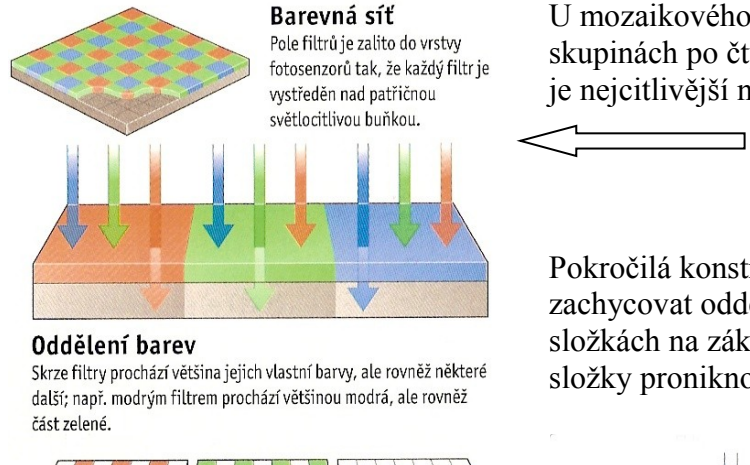

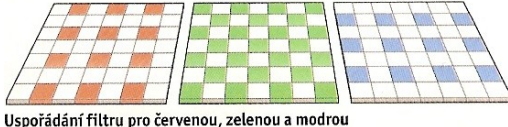

Údaje o barvách před interpolací Při vytváření snímku analyzuje software fotoaparátu všechny tři sítě z hlediska informací o barvě, aby vytvořil střední hodnotu barvy tento proces se nazývá barevnou interpolací.

U mozaikového filtru jsou filtry uspořádány ve skupinách po čtyřech se dvěma zelenými filtry (oko je nejcitlivější na zelenou)

Pokročilá konstrukce umožňuje v jediné buňce zachycovat odděleně informace o třech barevných složkách na základě hloubky do které jednotlivé složky proniknou.

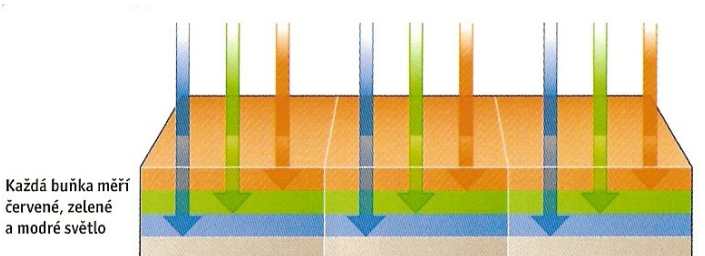

U snímačů CCD se náboje zachycené v buňkách přesunují ven ze snímače sériově zatímco u CMOS lze údaj každé buňky odečíst nezávisle na ostatních.

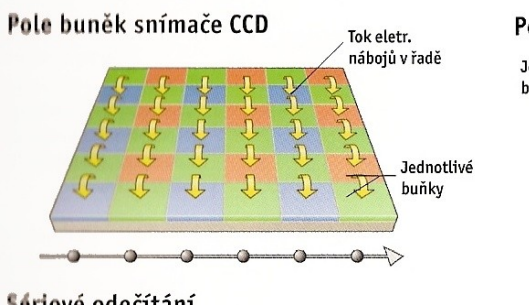

#### Sériové odečítání

Protoże elektr. náboje musí procházet celou řadou buněk, než se jejich hodnoty odečtou, je u tohoto typu rychlost procesu snímání jednotlivých abrázků omezena.

#### Pole buněk snímače CMOS

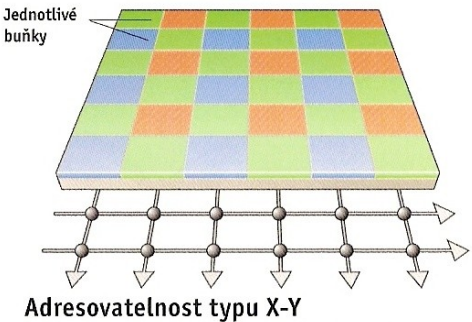

Každá buňka na čipu CMOS je vybavena vlastním tranzistorem a potřebným obvodem, takže údaj takřka z každé z nich může být odečítán nezávisle na ostatních, čímž se dosahuje větší univerzálnosti použití.

# **Fotografování – základní pojmy**

**Expozice** – vystavení světlocitlivého prvku světlu (odraženého od fotografovaného objektu) zpracovanému objektivem. (citlivá vrstva filmu x CCD nebo CMOS snímač). Záleží na povrchu fotografovaného objektu – různá odrazivost při úplně stejných světelných podmínkách (sníh x uhlí).

**Clona** – umožňuje regulovat světlo, které objektiv propouští na snímač (nebo film. Analogie zřítelnice oka.

Clonová čísla  $2-2,8-4-5,6-8-11$  (sousední hodnoty jsou v poměru  $1:2-2,8$  clona propouští polovinu světla proti cloně 2)

Větší číselná hodnota znamená menší clonový otvor!

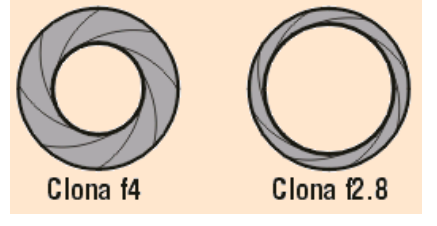

**Ča**s – doba, po kterou je vystaven světlocitlivý prvek světlu

Časová řada – 1 2 4 8 15 30 60 125 250 500. Jedná se o zlomky sekundy – např. 60 znamená 1/60 sekundy. Poměr sousedních je opět 1:2.

*Příklad*: Při expozici 1/30 je clona 4. Změníme-li clonu na 5,6 (poloviční otvor), čas musí být dvojnásobný (1/15).

Běžně lze udržet bez rozhýbání čas až 1/60. Pro delší časy je zapotřebí stativ. Dlouhý čas představuje ale problém se šumem, což je obdoba zrna u klasické fotografie. Teplota prostředí a elektromagnetické vlnění vyvolávají v buňkách snímače elektrický náboj, který se při dlouhých časech může blížit tomu, co vyvolaly světelné paprsky. Proto mají lepší fotoaparáty při delších časech /přes 1 s) automatické omezení šumu.

**Citlivost** –je schopnost reagovat na co nejmenší osvětlení. U filmů se udávala v hodnotách ISI 100, 200, 400… U digitálu se nastavuje programově.

## **Základní práce s digitálním fotoaparátem**

#### **Volba expozičního režimu**

Již jsme si uvedli, že správná expozice je dána kombinací clony, času a citlivosti. Před pořízením snímku namáčkneme spoušť , aby přístroj mohl provést měření a správnou expozici stanovit.

- Měření s prioritou středu je nejběžnější, vychází z toho, že nejdůležitější část obrazu je ve středu hledáčku (zahrnuje asi 30 % obrazové plochy).
- Měření bodové měří téměř jeden bod. Můžeme volit mezi až 9 body různě rozmístěnými.

Expoziční režimy:

- Automatika přístroj nastaví vše sám. Možnost vlastního nastavení silně omezená (rozlišení, komprese, redukce červených očí,)
- Poloautomatika priorita clony, priorita času
- Manuální nastavení čas a clona jsou na sobě nezávislé
- Kreativní režimy přednastavené volby pro různé situace portrét, krajina, sport, noc, ohňostroj apod.

Správná expozice je dána rovnováhou mezi velikostí clony, časem a citlivostí.

Dané světelné hodnotě odpovídá jedna správná expoziční hodnota = EV. Kromě manuálního režimu přístroj tuto expozici nastavuje a také umožňuje uživateli její korekci o několik stupňů dolů (podexpozice) nebo nahoru (přeexpozice).

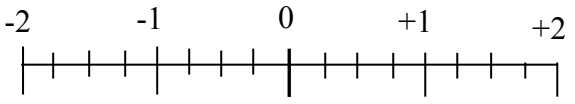

podexpozice  $\leftarrow$  přeexpozice

## **Zaostřování**

Automatické zaostřování (AF) pohybuje elektromotorky optickými členy podle toho jak procesor obraz vyhodnotí. Na vyhodnocování se podílí malý snímač s kapacitou několika set světlocitlivých buněk.

Přístroje umožňují také manuální zaostřování

#### **Hloubka ostrosti**

Hloubka ostrosti je při pořizování fotografií velmi důležitá – u portrétů potřebujeme malou hloubku ostrosti, aby pozadí nerušilo; naopak u krajin potřebujeme velkou hloubku ostrosti. Hloubka ostrosti závisí na zaclonění objektivu, ohniskové vzdálenosti objektivu a vzdálenosti zaostřeného objektu.

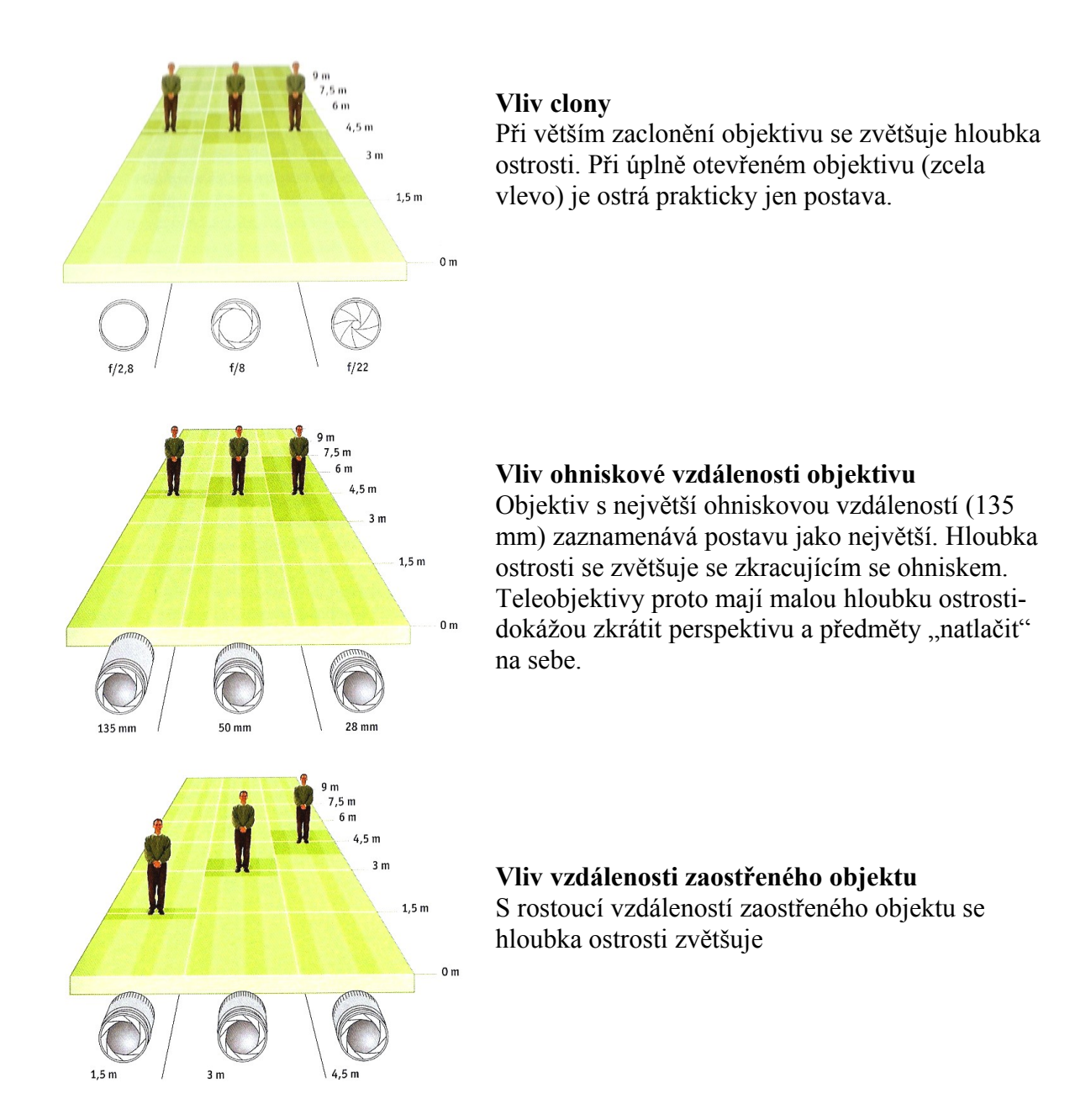

Digitální fotoaparáty mají obecně velkou hloubku ostrosti – někdy je třeba provést rozostření např. pozadí pomocí software.

#### **Vyvážení bílé**

Jedná se o proces, při kterém se eliminuje vliv barvy (teploty) okolního světla na podání barev na snímku. Automatické vyvážení upraví barevnost tak, že odpovídá barevnosti běžného snímku. Kromě automatického nastavení jsou k dispozici běžně režimy denní světlo, žárovka a zářivka. Nejpřesnější je ruční měření bílé, při kterém fotograf namíří na bílou plochu a sdělí přístroji, že právě toto je bílá.

## **Sekvenční snímání**

Umožňuje rychle po sobě zachytit několik snímků (typicky 3/sec). Počet snímků závisí na nastavení – blesk, rozlišení. Drahé přístroje umí i několik snímků za sekundu. Využití při sportovní fotografii.

#### **Videosekvence**

Běžné jsou zvučené videosekvence s rozlišením až do kvality HD – 1280 x 720, počet snímků za vteřinu 30–50 snímků.

#### **Makro**

Od 0,5–5 cm (nutno vypnout blesk).

#### **Nastavení kvality snímků**

Snímek bychom měli vždy nastavovat v té nejvyšší kvalitě – později se třeba rozhodneme pro tisk nebo volbu výřezu, což nám by nám nízká kvalita původního snímku nemusela dovolit. O kvalitě snímku rozhoduje:

- Rozlišení největší rozlišení je dáno počtem obrazových bodů snímače. Menší rozlišení můžeme nastavit je-li účelem pouze prohlížení na monitoru nebo umístění na web; lepší je ale nastavit rozlišení největší a snímek později v editoru převzorkovat dolů.
- Komprese větší komprese zmenší velikost souboru , ale také zhorší kvalitu.
- Formát nejběžnější je JPG, vyvinutý pro digitální fotografie, který je velmi úsporný při zachování kvality. Kvalitnější přístroje nabízejí TIFF a také RAW bez komprimace pro profesionální použití.

## **Základy fotografování – kompozice**

Pokud zvládneme obsluhu přístroje, neznamená to automaticky, že budeme dělat kvalitní fotografie. I když vidíme zajímavý námět, nestačí jen hned zmáčknout spoušť. Přístroj zachycuje totiž scénu poněkud jinak, než ji vnímáme očima. Při vizuálním vjemu potlačujeme vše vedlejší a zaměřujeme se na daný objekt. Přístroj ale zachytí všechny detaily a my pak s nelibostí sledujeme jak např. fotografované osobě "vyrůstá" z hlavy strom nebo dopravní značka, kterou jsme při pořizování snímku vůbec neviděli.

Při kompozici platí základní pravidla:

- Snímek má mít ústřední motiv
- Nemá obsahovat rušivé prvky
- Důležité je popředí (oživuje snímek, dodává prostor) i pozadí snímku (vypovídá o objektu, barevně ladí, obloha,..)

**Zlatý řez** – nejpůsobivější je umístění objektu někde kolem třetiny plochy: vlevo i vpravo, nahoře nebo dole.

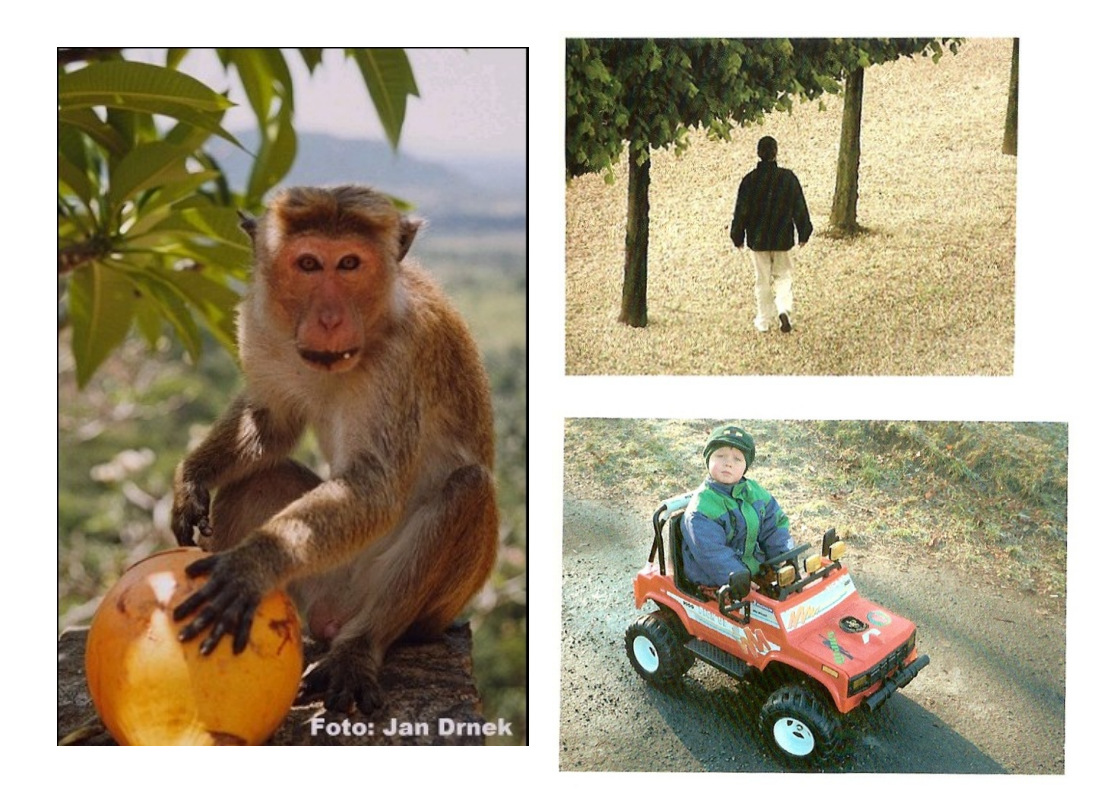

Úhlopříčka – velmi působivé jsou šikmé (diagonální) linie, které "vedou" oko po snímku. Pohled fotografovaných osob nebo jejich pohyb by měl směřovat dovnitř snímku, nikoliv ven.

## **Správa digitálních fotografií (multimediálních dat)**

Při práci s grafikou a fotografování digitálním fotoaparátem se nám brzy zaplní paměťová média spoustou souborů. Abychom se v nich vyznali, je nutné mít k dispozici software pro organizaci multimediálních dat, který umožňuje archivaci, přiřazení klíčových slov a vyhledávání, manipulaci s obrázky a základní editaci (vylepšení, opravy vad, efekty), export a tisk.

Na trhu je k dispozici velké množství takových produktů, ať již volně šiřitelných nebo placených. Mezi nejvyspělejší balíky na trhu patří ACDSee a Photostudio české firmy Zoner.

#### **Zoner Photostudio 7**

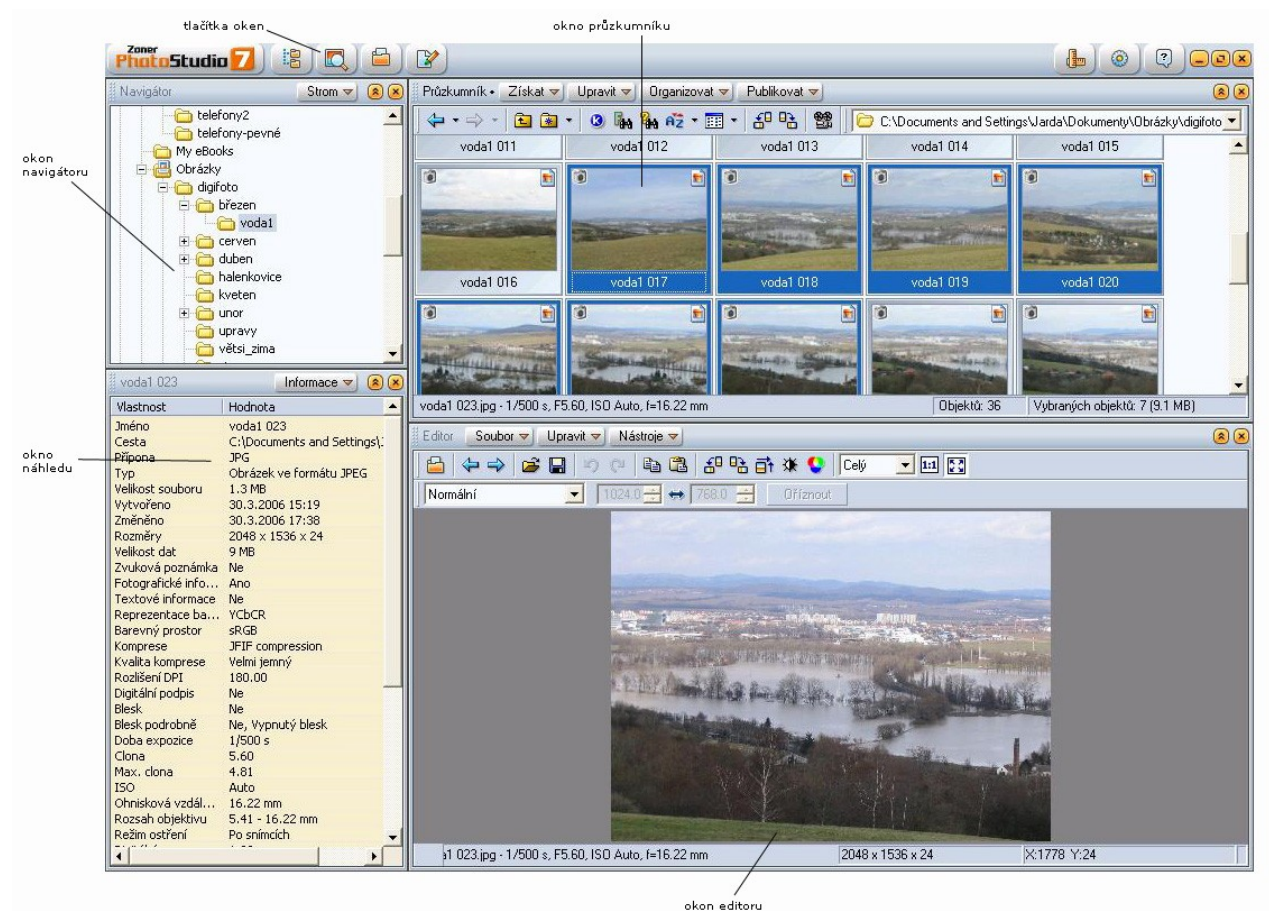

#### **Prostředí a ovládání**

Okna mohou být pevně ukotvena nebo jsou plovoucí. Lze měnit jejich velikost popřípadě je vypínat.

**Navigátor** – připomíná průzkumníka ve Windows; vybíráme jím složku, jejíž obsah si chceme prohlédnout

**Náhled** – je možné přepnout mezi nepatrně zvětšeným obrázkem, který je vybrán v koně průzkumníku nebo zobrazením histogramu či EXIF informací (okolnosti pořízení snímku, které se ukládají do souboru současně se snímkem)

**Průzkumník** – umožňuje hlavní funkce PhotoStudia: získávání, úpravy, organizaci a publikování. Plocha okna zobrazuje aktuální obsah složky vybrané v Navigátoru. Lze měnit typ zobraení – Velké ikony, malé ikony, Seznam a Detaily.

**Editor** – slouží k prohlížení a úpravě obrázků Vyvolává se kliknutím na ikoně editoru, kliknutím na náhledu obrázku nebo z menu Průzkumníka.

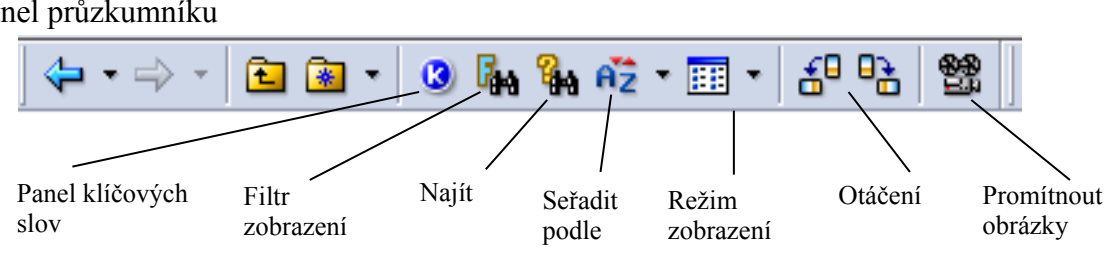

#### Panel průzkumníku

**Panel klíčových slov** – umožňuje přiřadit k vybraným snímkům klíčová slova, která pak

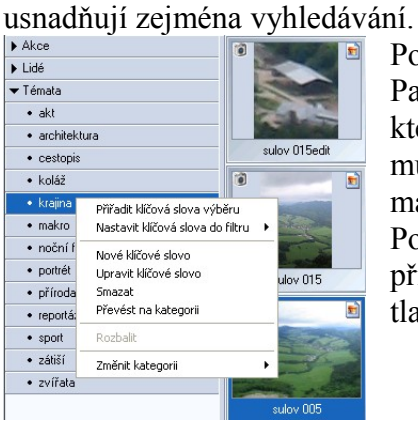

Po výběru snímků v okně Průzkumníku klikneme na ikoně Panel klíčových slov a vybereme odpovídající klíčové slovo, které pak z menu pravého tlačítka snímkům přiřadíme. Slov můžeme přiřazovat více; lze definovat nová slova a slova mazat.

Pokud pracujeme s jedním obrázkem, můžeme klíčová slova přiřadit z kontextového menu, které získáme kliknutím pravým tlačítkem na tomto obrázku.

**Filtr** – umožňuje zobrazit pouze ty obrázky, které odpovídají zadaným kritériím **Najít** – obdobným způsobem obrázky vyhledává

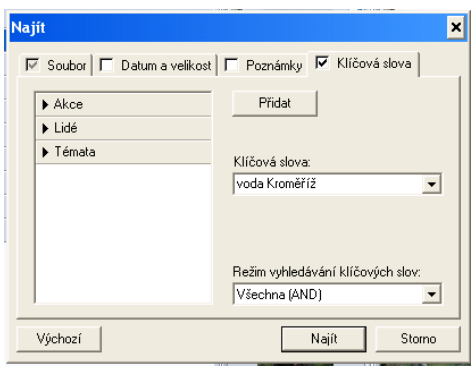

Při různém zobrazení se náhled obrázku ukáže po najetí na soubor. Při otáčení můžeme s výhodou využit možnosti Otočit přesně např. u dokumentů skenovaných z knih, kdy často dochází k nepatrnému pootočení předlohy, které je potom nutné opravit. Tlačítko Promítnout zobrazí prezentaci obsahu složky včetně multimediálních souborů.

#### **Editor**

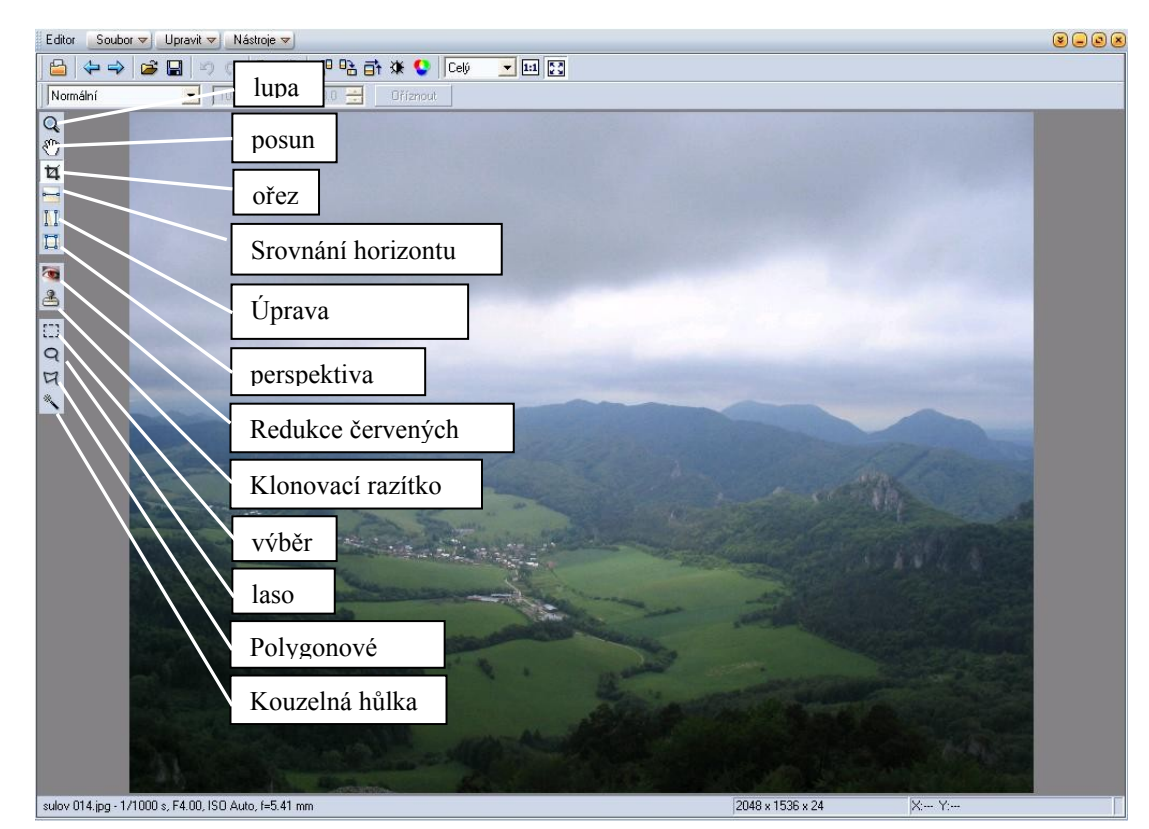

Z funkcí tlačítek připomeňme:

**Srovnání horizontu** – velmi užitečná funkce, neboť podle základního providla by měl být horizont vždy vodorovný. Stačí úsečku srovnat s nakloněným horizontem a funkci aplikovat. **Úprava kolinearity** – napraví, kácející" se svislice, kterým se nevyhneme při fotografování architektury.

**Klonovací razítko** - slouží pro retušování fotografií. Zvolíme velikost razítka a při stisknutém CTRL kliknutím levým tlačítkem "nabereme" vzorek, kterým přerazítkujeme část plochy. Volíme krytí a rozmazání.

**Laso** – od ruky vybereme oblast, na kterou pak můžeme aplikovat různé nástroje.

**Kouzelná hůlka** – neocenitelná při výběru oblastí se složitým obrysem (např. okvětní lístky). Vybere oblast na základě podobnosti barvy. Volíme toleranci – čím vyšší, tím větší může být odchylka od barvy, na kterou ukážeme. Při stisknutém Shift k výběru přidáváme další oblasti; při Ctrl naopak z výběru odebíráme.

Program umožňuje opravu rozsáhlé úpravy, ze kterých připomeneme alespoň ty základní. **Vylepšit obraz – úrovně**. Základní úprava, kterou bychom měli určitě provést před tiskem fotografie. Histogram správně exponovaného snímku vyplňuje celý rozsah od tmavých po světlé tóny.

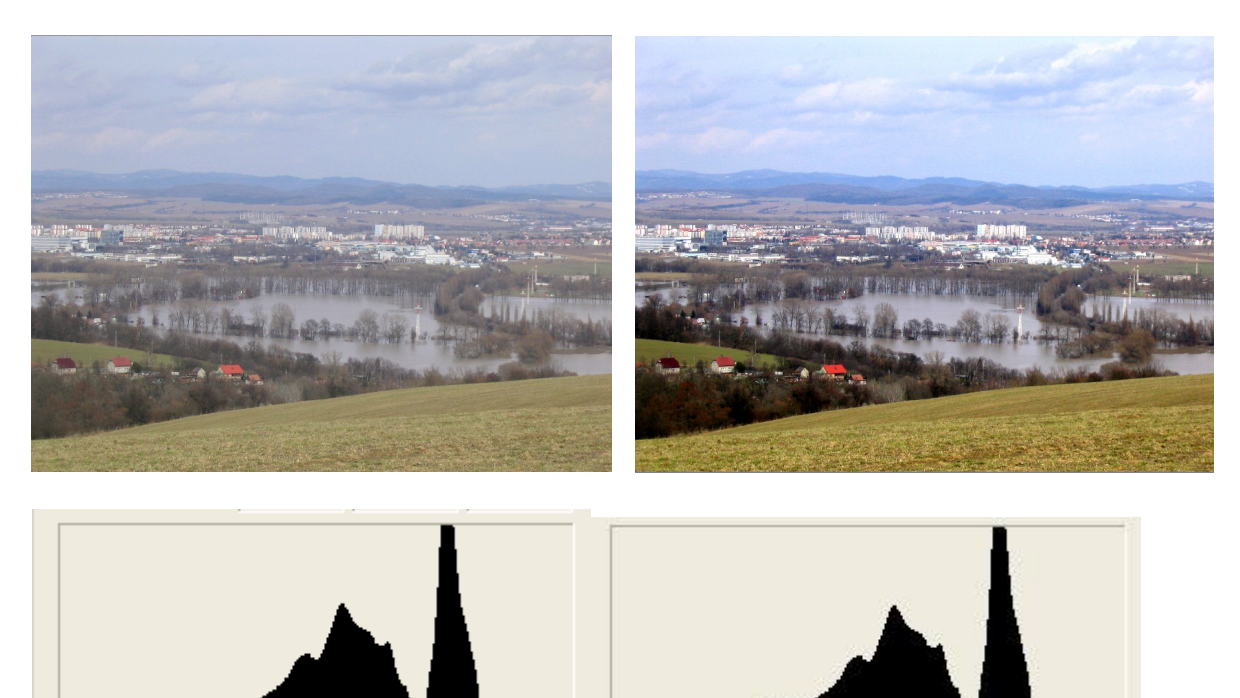

Histogram obrázku vlevo ukazuje, že chybí jak tmavé tóny (vlevo), tak i světla (vpravo) – snímek je nevýrazný (šedivý). Oba krajní jezdce posuneme na začátky grafu a v náhledu pak vidíme, že snímek je "živější - obsahuje jak černou tak bílou.

Pomocí kapátek můžeme na snímku přímo ukázat, která část snímku má být černá (černý bod) a která bílá (bílý bod).

Rovněž můžeme celou úpravu nechat provést automaticky.

**Ořez** – snímek je často potřeba oříznout, ať již chceme "vytáhnout" detail nebo jen upravujeme kompozici (viz. pravidla). Ořez můžeme udělat od ruky výběrem oblasti, s pevným poměrem stran nebo počtem bodů.

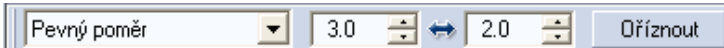

**Změna rozměrů**

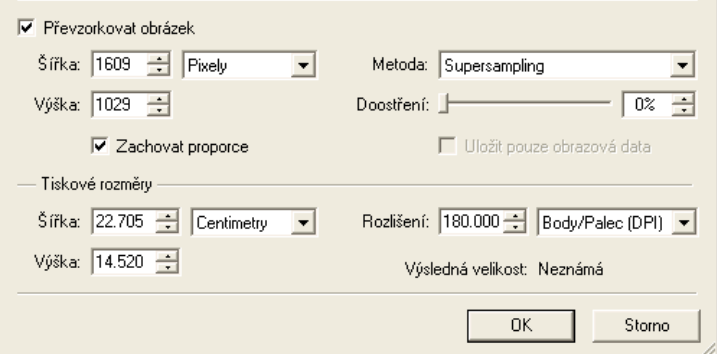

Tzv. převzorkování je velmi užitečné při zmenšení velikosti souboru např. pro umístění na web. (převzorkování "dolů", tj. zmenšení počtu obrazových bodů). Zvětšení snímku je však spojeno se zhoršením kvality, protože chybějící obrazové informace se musí dopočítat.

V oblasti organizace fotografií připomeňme následující možnosti:

**Alba** – umožňují tématické ukládání obrázku. (*Organizovat/Nový objekt/Alb*um). Kopírování, přesuny nebo mazání v albech se provádí pouze na zástupcích, takže originály zůstávají nedotčeny. Vybrané fotky do alba dostaneme kopírováním přímo ze složek nebo i z hotového výběru (CTRL+F).

Archiv – podpora katalogu externích medií. Uživatel si pomocí programu naindexuje fotografie na lokálním disku nebo CD/DVD do digitálního archivu. Náhledy a fotografická data jsou pak uložena do databáze; umožňují procházení, i když medium není přítomno.V případě požadavku na otevření je uživatel vyzván k vložení media. Dostupnost dat je zobrazována zatržítkem u náhledu. Velikost archivu z 1 CD bývá 20–30 MB.

## **Fotomontáže (koláže)**

Fotomontáže bývají součástí reklamních prospektů, letáků,časopisů, webových stránek a řady dalších dokumentů. Jedná se o přenesení motivu (část snímku, grafika) do jiného snímku. Než se pustíme do samotného vytváření koláže, předem si vše připravíme:

- Nafotíme nebo shromáždíme snímky (internet, skenování), které budeme používat Zdrojové snímky by měly být navzájem "sladěné" – velikost, barevnost, osvětlení, stín.
- Pomocí nástrojů pro výběr vybereme motivy, které přeneseme do snímku tvořícího pozadí. Jednotlivé motivy dáváme do samostatných vrstev.
- Provedeme úpravy v editoru retuše, guma, dokreslení
- Sloučíme vrstvy do jedné a soubor uložíme nebo exportujeme do vhodného formátu (jpg)

Jak je zřejmé, pro tuto techniku potřebujeme editor, který je schopen pracovat s vrstvami. Za nejlepší editor v tomto směru je považován Photoshop, který je vhodný pro profesionální práci. Je poměrně nákladný a jeho zvládnutí není jednoduché.

Základy práce s vrstvami si proto ukážeme na volně šířitelném programu Serif Photoplus, jehož zvládnutí je snadné.

#### **Grafické rozhraní programu:**

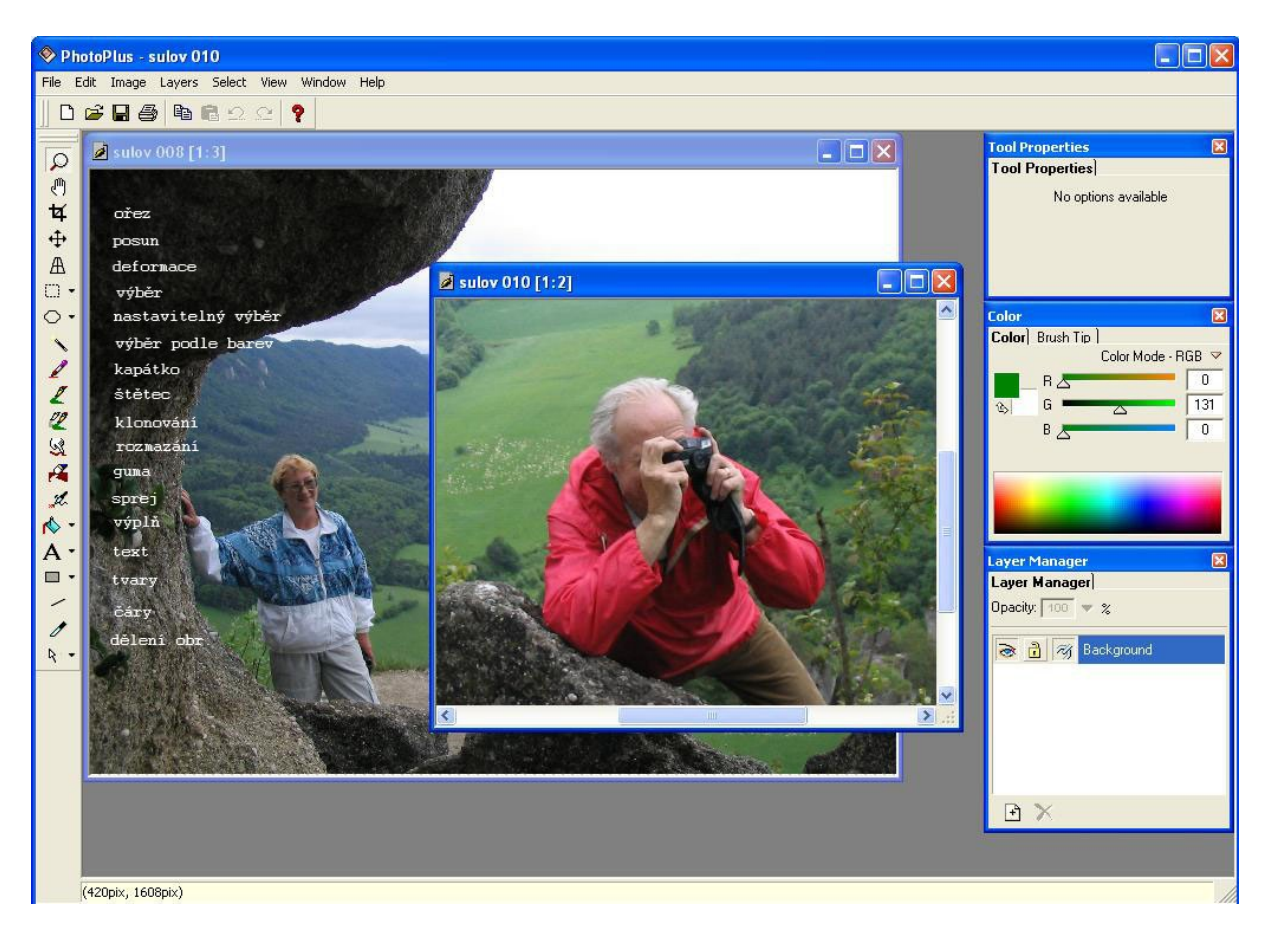

Po levé straně je panel nástrojů. Po volbě nástroje se podíváme na nastavitelné vlastnosti daného nástroje (okno *Tool Properties*).

Postup vytvoření jednoduché koláže – přenesení ostavy z jednoho snímku do druhého.

- Nejprve oba zdrojové snímky otevřeme úvodní okno programu můžeme zavřít a z menu *File/Open* snímky vyhledáme a otevřeme.
- Vybereme postavu v červené větrovce z nabídky menu pro výběr zvolíme výběr od ruky (Freehand), v parametrech můžeme nastavit rozšíření nebo zúžení výběru pro maskování bodů, které se nám nepodařilo vybrat nebo prolnutí (*Fade*), které způsobí změkčení okraje.

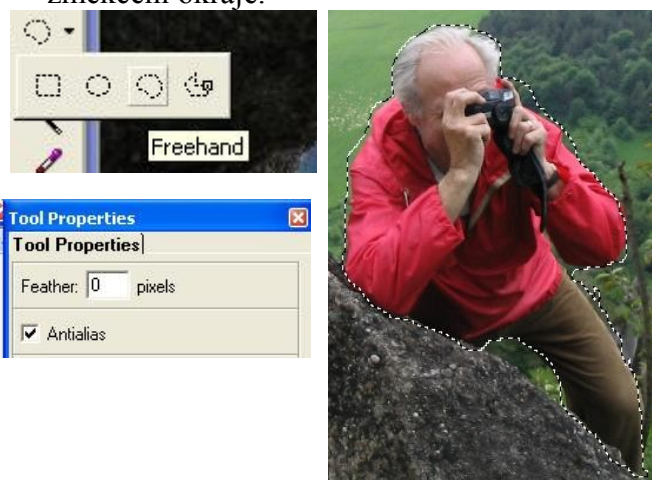

- nyní výběr zkopírujeme do schránky; pak zvolíme snímek, který slouží jako podklad. Výběr vložíme do podkladu jako novou vrstvu *Paste/as New Layer*. Objeví se v levém horním rohu – pomocí nástroje pro deformaci můžeme změnit rozměry nebo otočení a nástrojem pro posun umístíme výběr na požadované místo. Všimněte si, že v okně správce vrstev (*Layer Manager*) přibyla nová vrstva. Pracovat můžete vždy jen s aktivní vrstvou; zobrazení jednotlivých vrstev můžete vypínat.
- Přesahující okraje výběru můžeme odmazat gumou; velikost nastavujeme ve vlastnostech. Takové úpravy provádíme vždy při zvětšení. Máme-li dostatek času a trpělivosti, nebude při zběžném pohledu poznat, že scéna byla změněna.

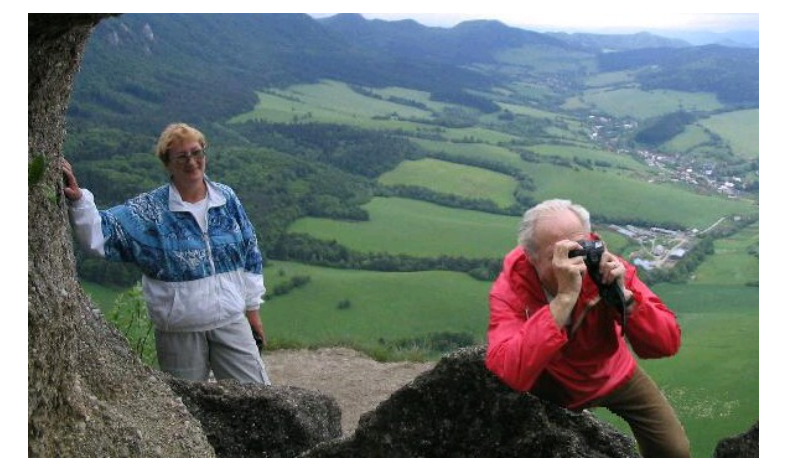

• Výsledek můžeme uložit jako soubor s vrstvami, který je sice větší, ale můžeme s vrstvami dále pracovat. Jinak vrstvy sloučíme do jedné (*Merge*) a exportujeme do zvoleného grafického formátu.

Další příklad ukazuje vytvoření fotomontáže z více snímků pořízených během jedné cesty. Postup je obdobný – nejprve vytvoříme prázdný dokument požadovaných rozměrů a do něj postupně přetahujeme jednotlivé snímky. Kompozice mohou být různé:

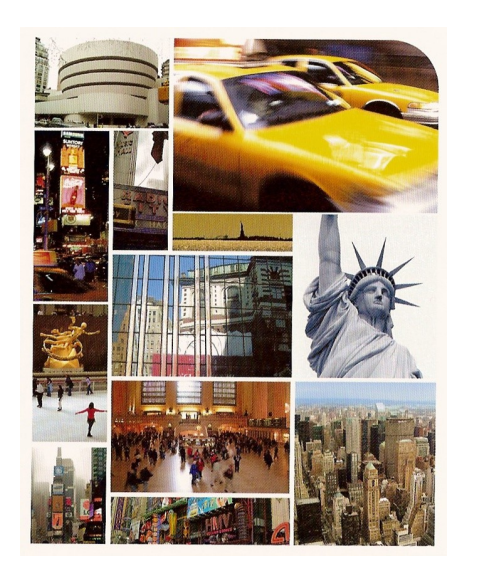

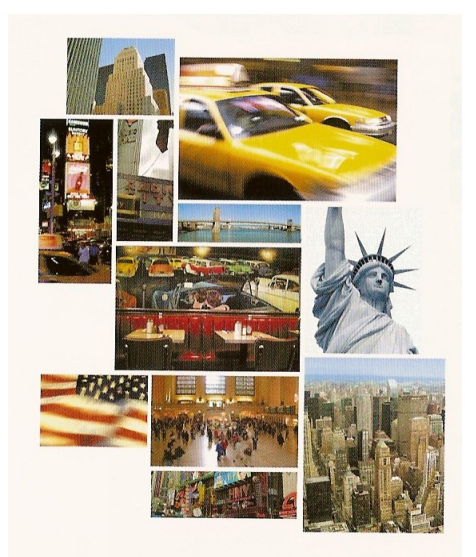

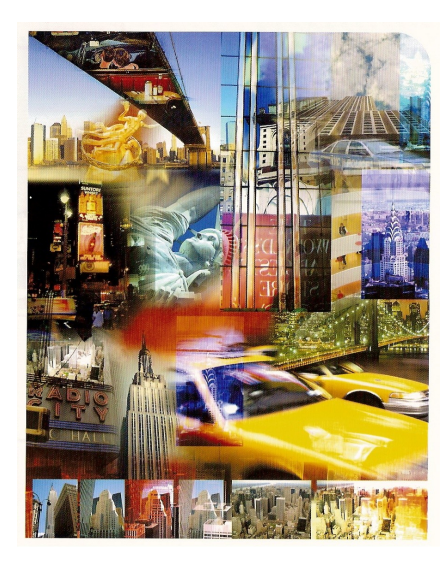

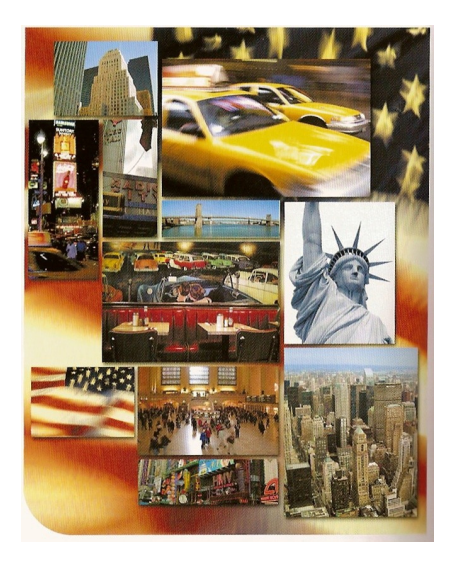

#### **Zdroje:**

Hlavenka: Mistrovství ve vyhledávání na Internetu, Computer Press, 2002 Tom Ang: Průvodce digitálního fotografa, Knižní klub, 2004 Pavel Roubal: Počítačová grafika pro úplné začátečníky, Computer press, 2003 Neff, Březina, Podhájský: Fotografování s digitálním fotoaparátem, IDF, 2004 Neff, Březina, Podhájský: Zpracování digitální fotografie, IDF, 2004 Simon Joinson: Krajiny a scenérie, Slovart, 2004 Dokumentace programu Zoner PhotoStudio Internet: [www.google.com](http://www.google.com/) [www.digineff.cz](http://www.digineff.cz/)

 [www.fotobanka.cz](http://www.fotobanka.cz/) [www.grafika.cz](http://www.grafika.cz/) web základy grafiky (Roubal)